# 장 OpenCV의 기초

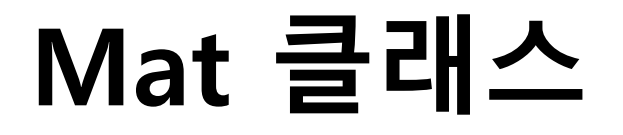

#### Mat 클래스

• Mat 클래스는 OpenCV에서 영상을 담을 때 사용하는 데이터 구조 로서 OpenCV 라이브러리의 핵심 요소

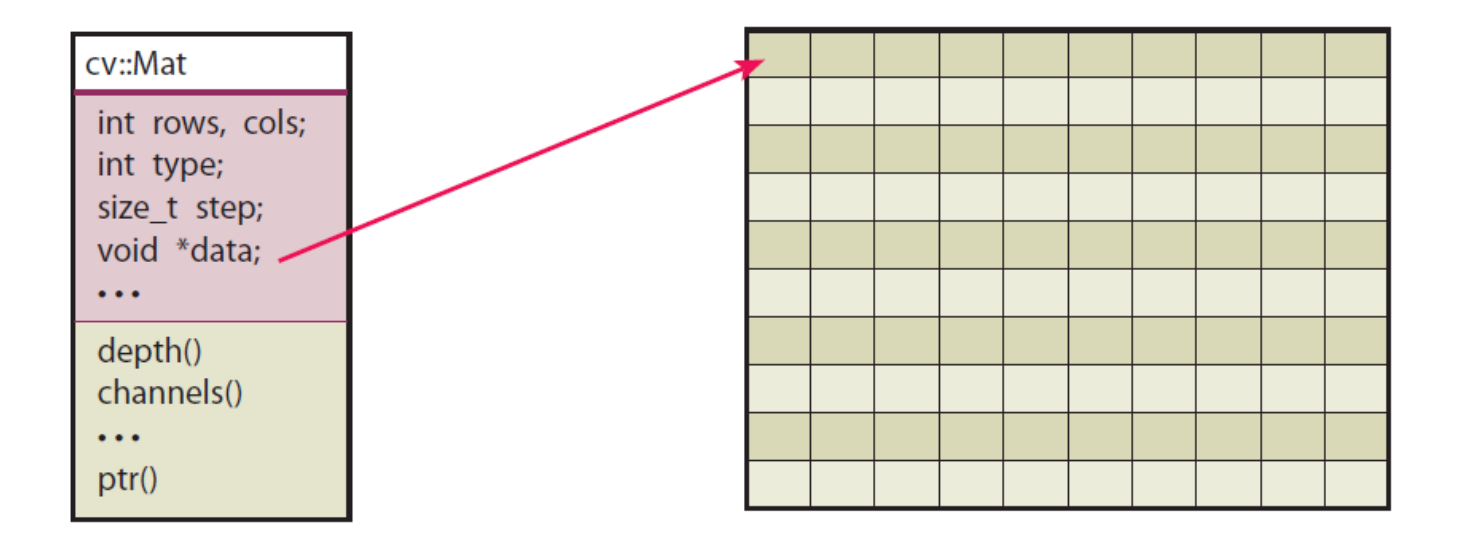

#### 생성자

#### 생성자의 인수 구조

 $Mat::Mat()$ ;

Mat::Mat(int rows, int cols, int type)

Mat::Mat(int rows, int cols, int type, const Scalar& s)

Mat::Mat(int rows, int cols, int type, void\* data, size\_t step = AUTO\_STEP)

Mat::Mat(Size size, int type)

Mat::Mat(Size size, int type, const Scalar& s)

Mat::Mat(Size size, int type, void\* data, size t step = AUTO STEP)

Mat::Mat(const Mat& m) Mat::Mat(const Mat& m, const Rect& roi) Mat::Mat(const Mat& m, const Range\* ranges) Mat::Mat(int ndims, const int\* sizes, type) Mat::Mat(int ndims, const int\* sizes, type, const Scalar& s) Mat::Mat(int ndims, const int\* sizes, type, void\* data, const size t step = 0)

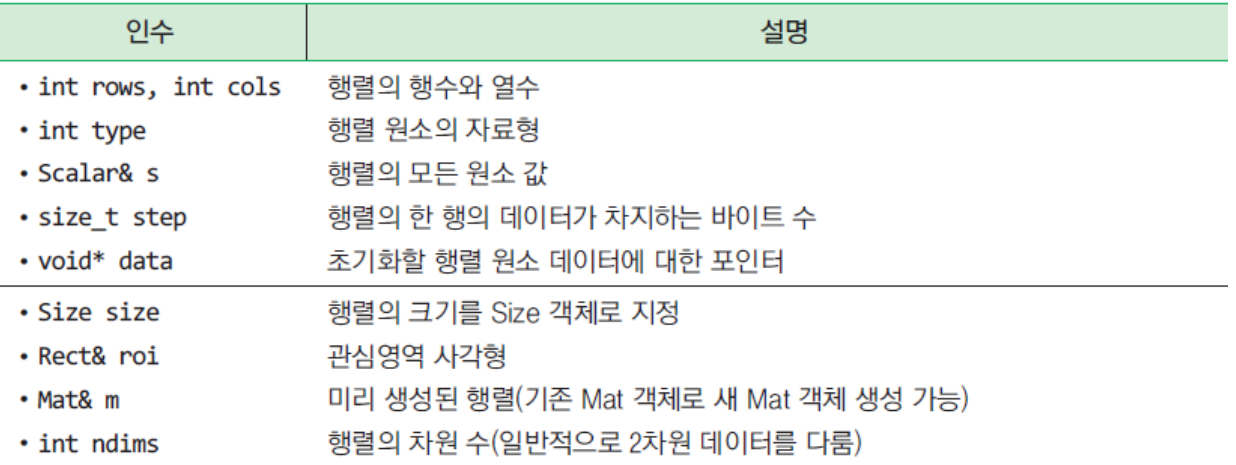

생성자

#### 〈표 3.2.1〉 행렬 자료형의 종류

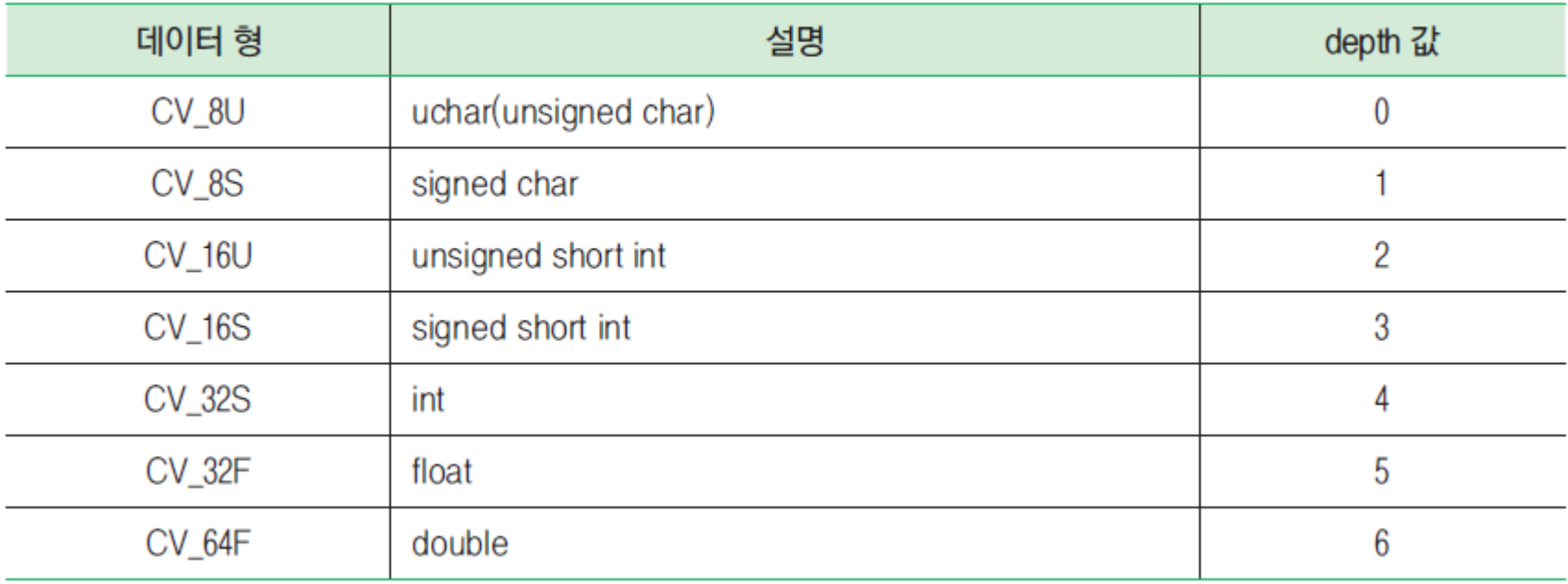

생성자

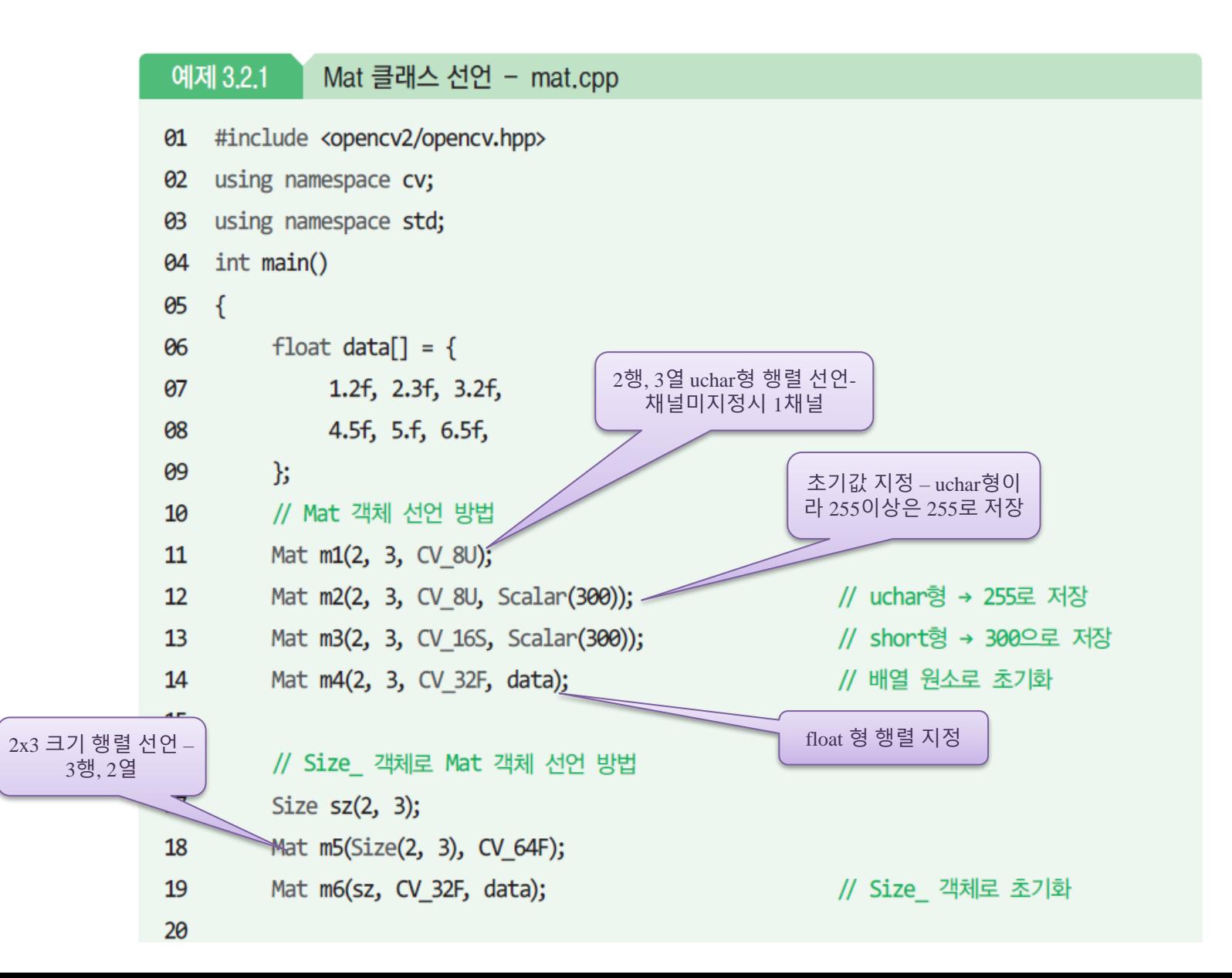

생성자

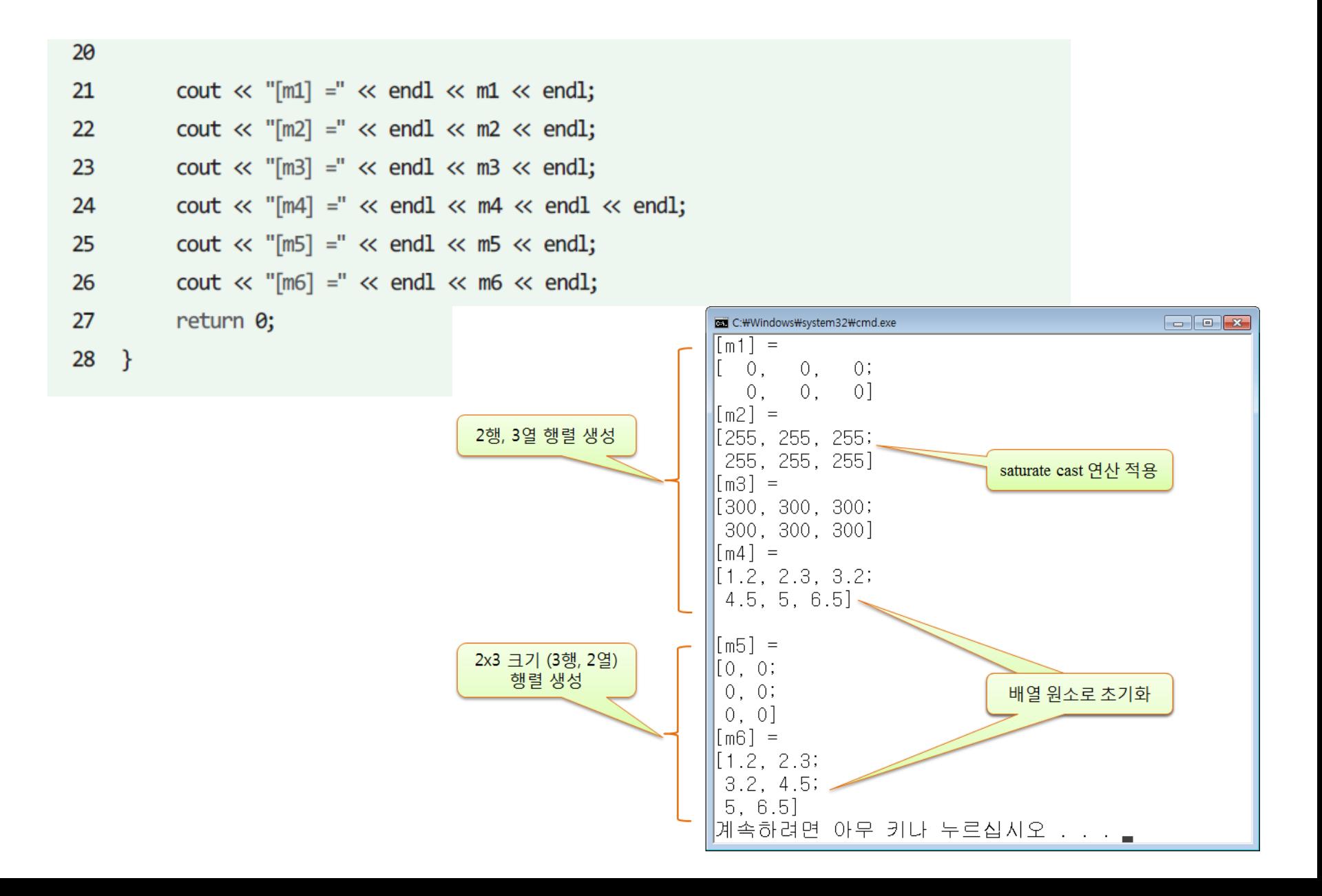

#### 생성자

◆ 예제

```
#include "opencv2/opencv.hpp"
#include <iostream>
using namespace cv;
using namespace std;
int main()
{
  Mat M(3, 4, CV_8UC3, Scalar(0, 0, 255));
  cout << "M = " << endl << " " << M << endl << endl;
  return 0;
}
```
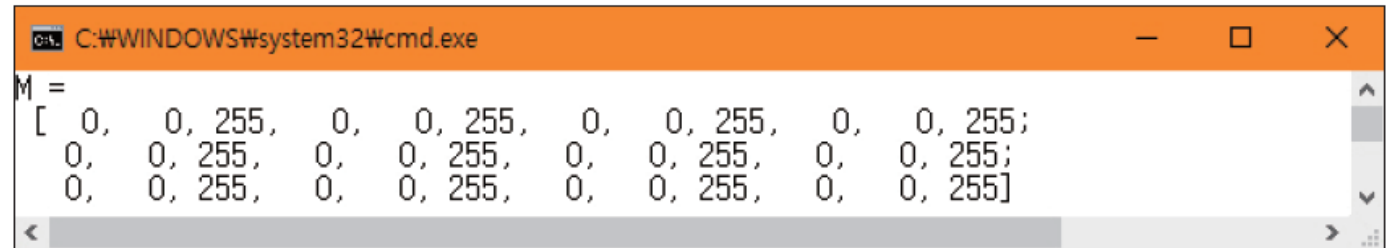

### 생성자

◆ 예제

```
#include "opencv2/opencv.hpp"
#include <iostream>
using namespace cv;
using namespace std;
int main()
{
  Mat M(600, 800, CV_8UC3, Scalar(0, 255, 0));
  if (M.empty()) { cout << "영상을 읽을 수 없음" << endl; return -1; }
  imshow("img", M);
  waitKey(0);
  return 0;
}
```
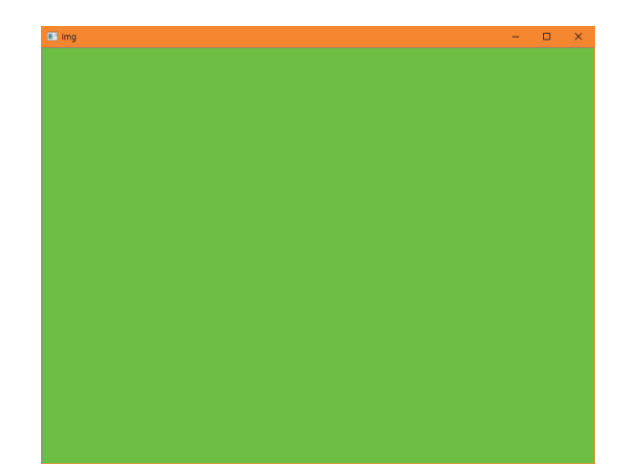

## 화소 데이터 저장

■ 그레이스케일 영상

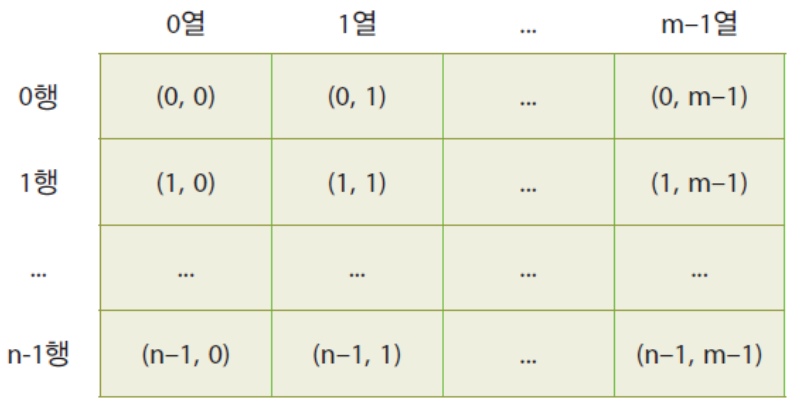

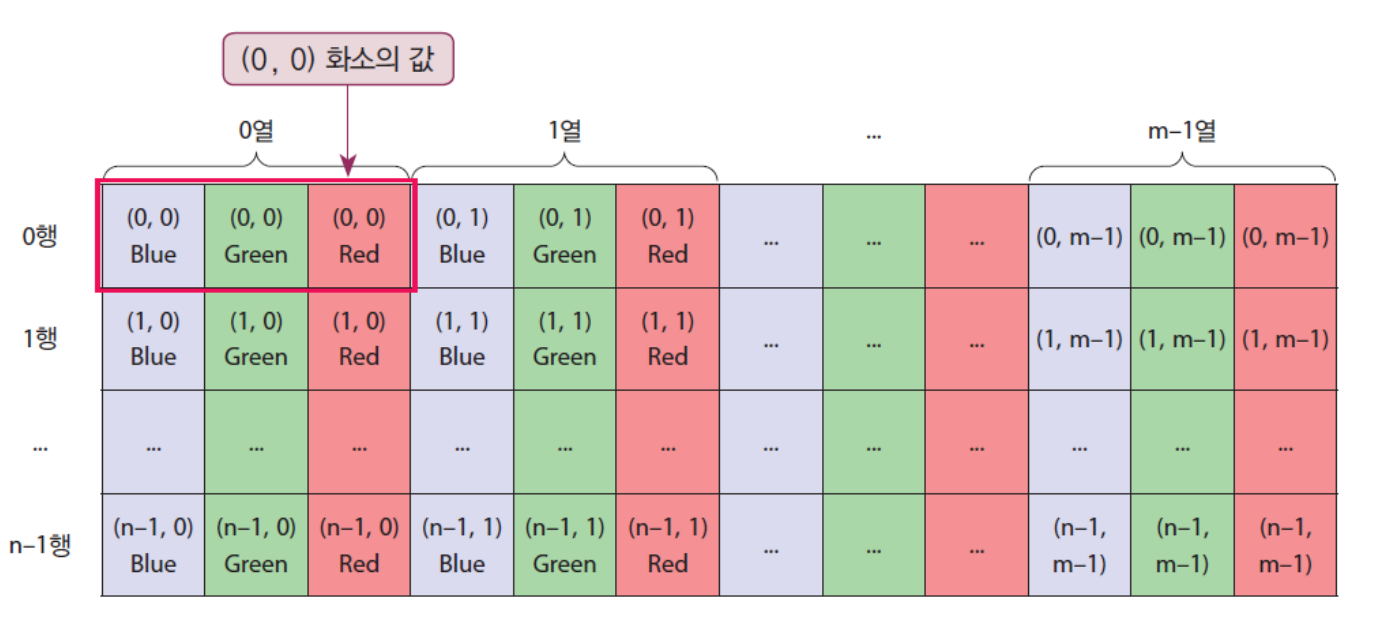

▪ 컬러 영상

## 화소 데이터 저장

◆ 화소값 출력하기

```
#include "opencv2/opencv.hpp"
#include <iostream>
using namespace cv;
using namespace std;
int main()
{
  Mat img = imread("d:/opencv.png");
  if (img.empty()) { cout << "영상을 읽을 수 없음" << endl; return -1; }
  imshow("img", img);
  cout << img << endl;
  waitKey(0);
  return 0;
}
```
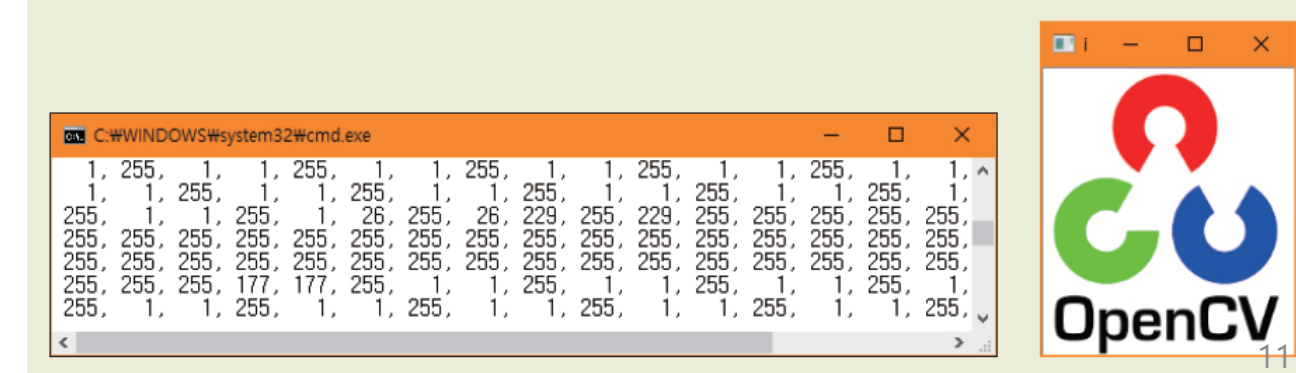

### 초기화 함수

#### • 단위행렬이나 1로 구성된 행렬 등의 특수한 행렬을 생성하는 함수들

#### 멤버 메서드의 반환 자료형과 인수 구조

static MatExpr Mat::ones(int rows, int cols, int type) static MatExpr Mat::ones(Size size, int type) static MatExpr Mat::eye(int rows, int cols, int type) static MatExpr Mat::eye(Size size, int type)

static MatExpr Mat::zeros(int rows, int cols, int type) static MatExpr Mat::zeros(Size size, int type) static MatExpr Mat::zeros(int ndims, const int\* sz, int type)

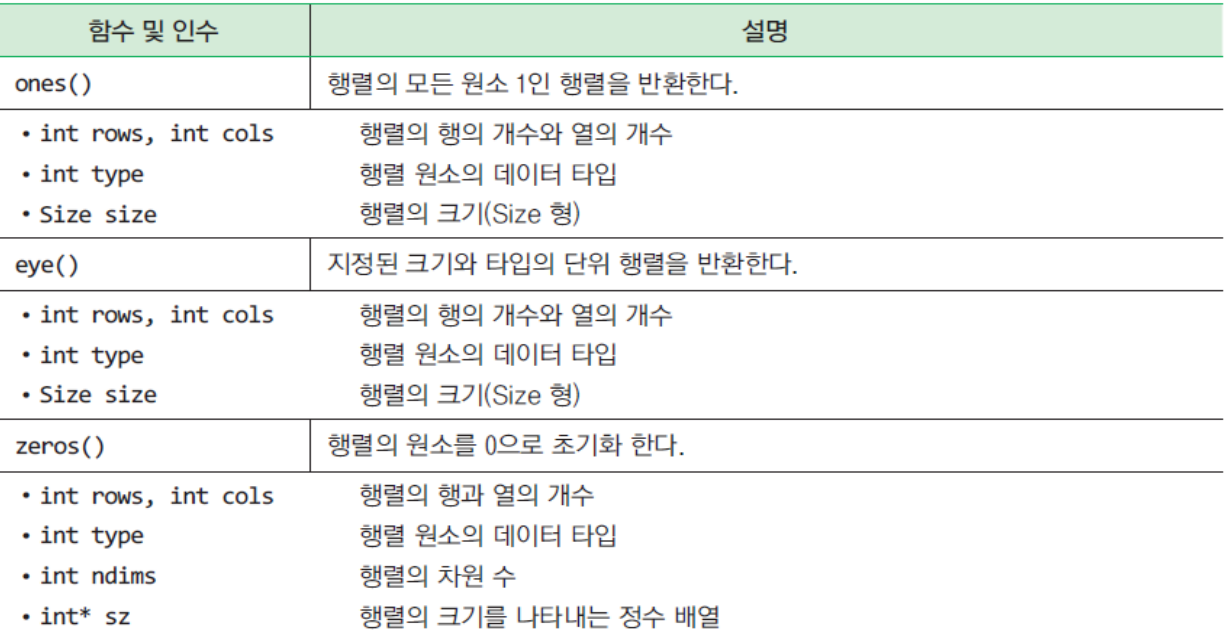

#### 초기화 함수

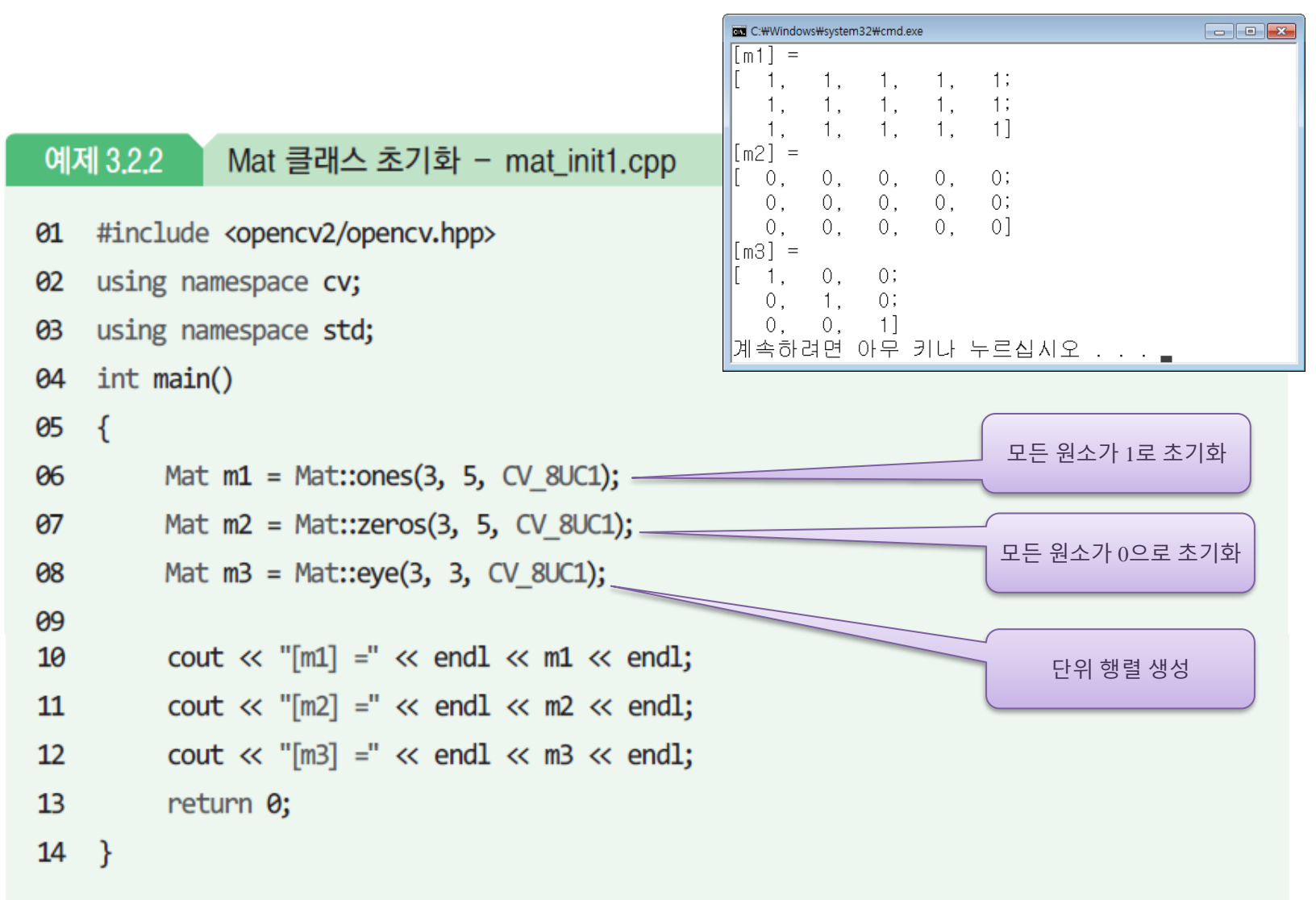

• Mat 객체 선언 시 정보 – 해당 객체의 멤버 변수들에 저장 – Mat 클래스의 내부 메서드를 통해 정보 확인 가능

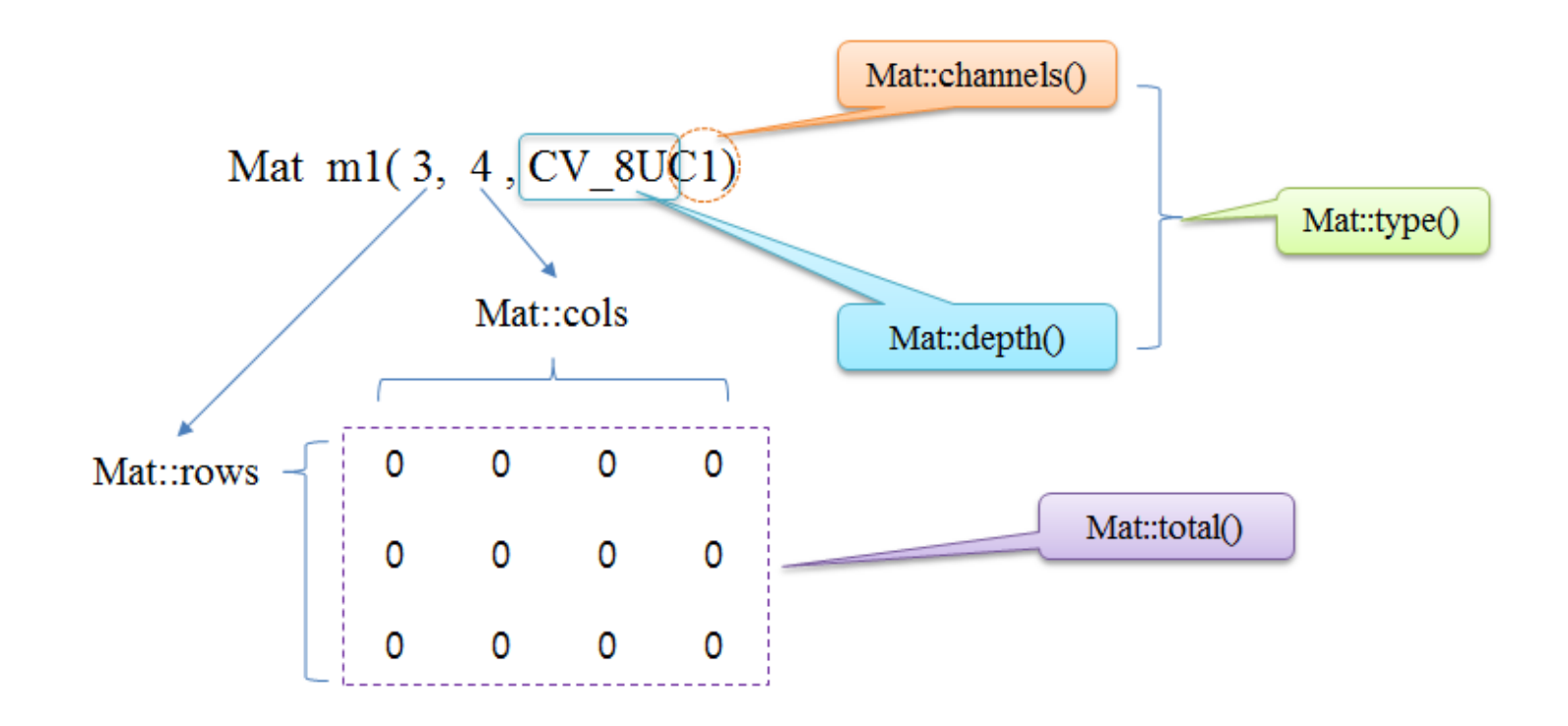

#### 〈표 3.2.2〉 Mat 클래스의 멤버변수 및 멤버(내부) 메서드

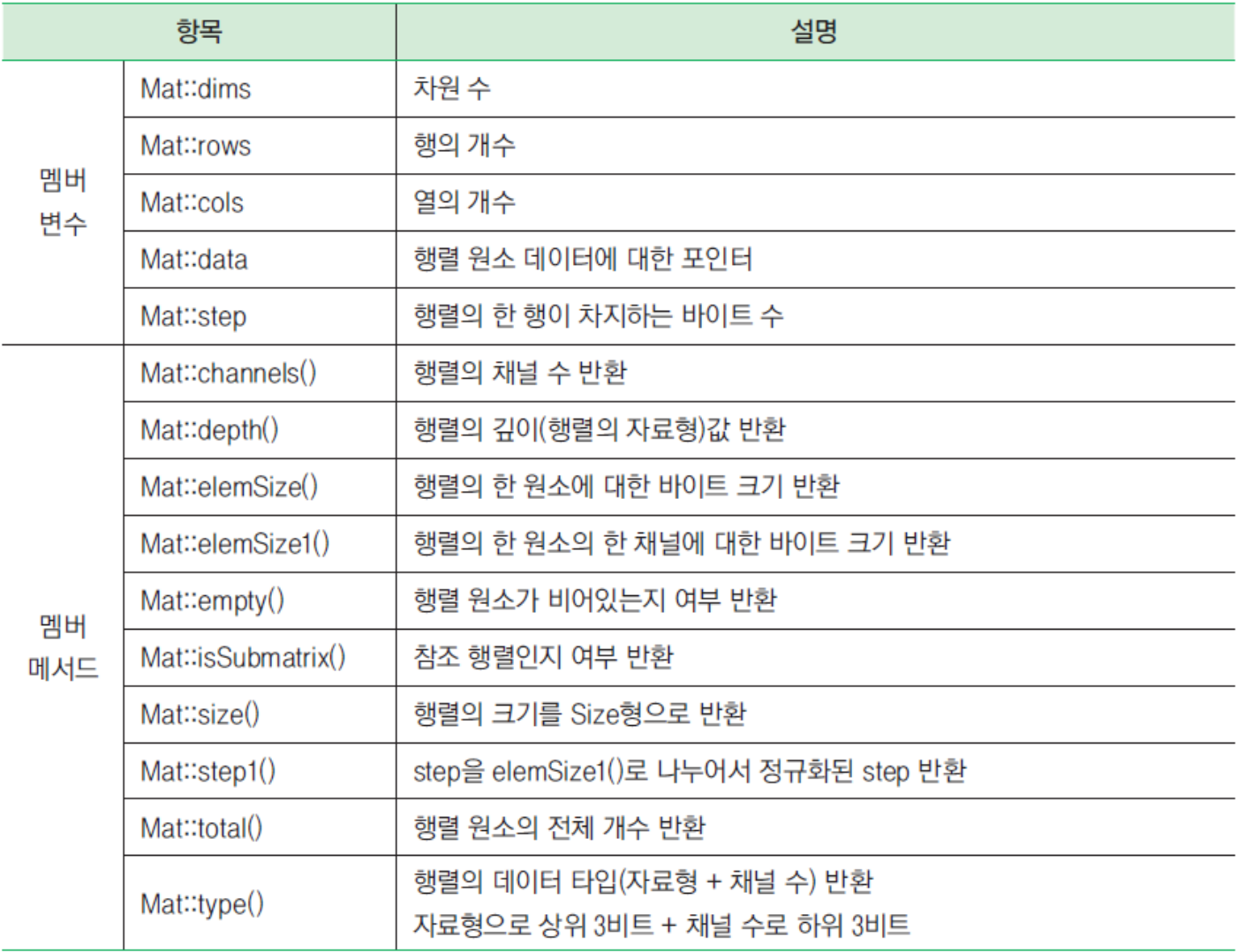

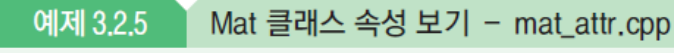

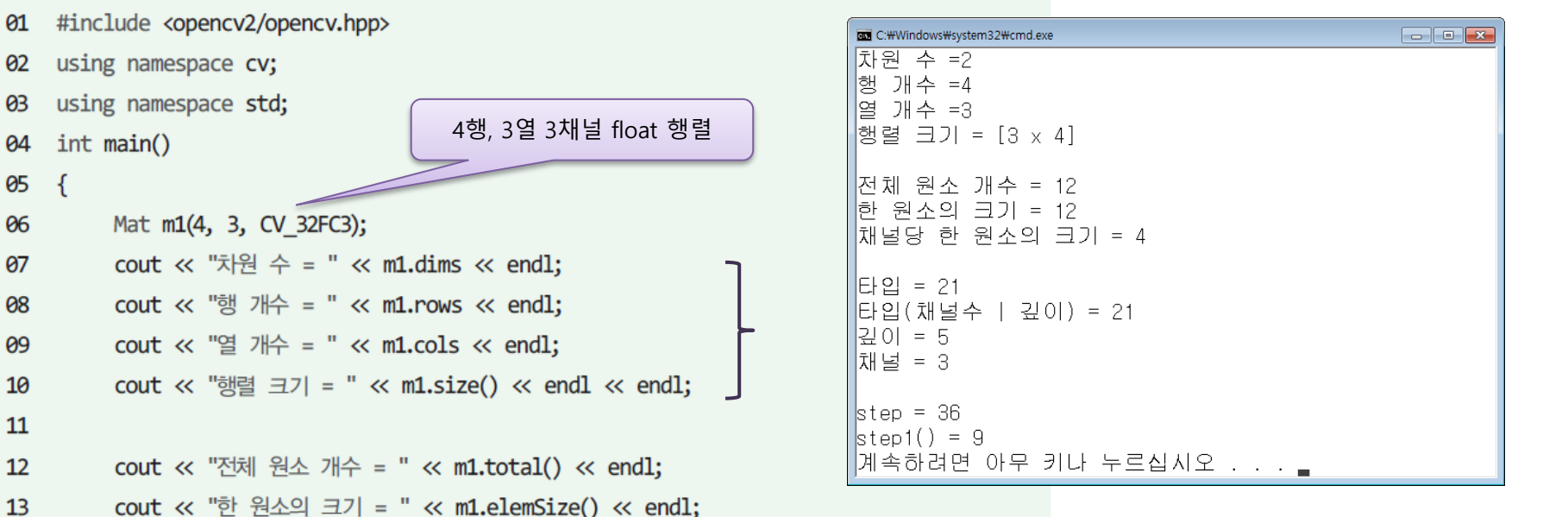

```
cout << "전체 원소 개수 = " << m1.total() << endl;
12 \overline{ }13cout \langle \cdot \rangle "한 원소의 크기 = " \langle \cdot \rangle m1.elemSize() \langle \cdot \rangle endl;
            cout << "채널당 한 원소의 크기 = " << m1.elemSize1() << endl << endl;
14
15
            cout \ll "타입 = " \ll m1.type() \ll endl;
16
17
            cout << "타입(채널 수)깊이) = " << ((m1.channels() - 1) << 3) + m1.depth() << endl;
            cout \ll "깊이 = " \ll m1.depth() \ll endl;
18
            cout \langle \cdot \rangle "\frac{1}{2} = " \langle \cdot \rangle m1.channels() \langle \cdot \rangle endl \langle \cdot \rangle endl;
19
20
21
            cout \ll "step = " \ll m1.step \ll endl;
22
            cout \ll "step1() = " \ll m1.step1() \ll endl;
23
            return 0;
```

```
24 }
```
 $05 \quad \{$ 

int main()

#include "opencv2/opencv.hpp" #include <iostream> using namespace cv; using namespace std;

int main()

{

}

Mat img = imread("d:/lenna.jpg"); if (img.empty()) { cout << "영상을 읽을 수 없음" << endl; return -1; } imshow("img", img);

cout << "행의 수 = " << img.rows << endl;  $\text{cout} \ll \text{``g} \trianglelefteq \Leftrightarrow \text{''} \ll \text{``reg.}$ cout << "행렬의 크기 = " << img.size() << endl; cout << "전체 화소 개수 = " << img.total() << endl; cout << "한 화소 크기 = " << img.elemSize() << endl;  $\text{cout} \ll \text{``E@ =}\text{''} \ll \text{img.type()} \ll \text{end!};$ cout << "채널 = " << img.channels() << endl; waitKey(0); return 0;

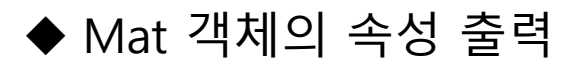

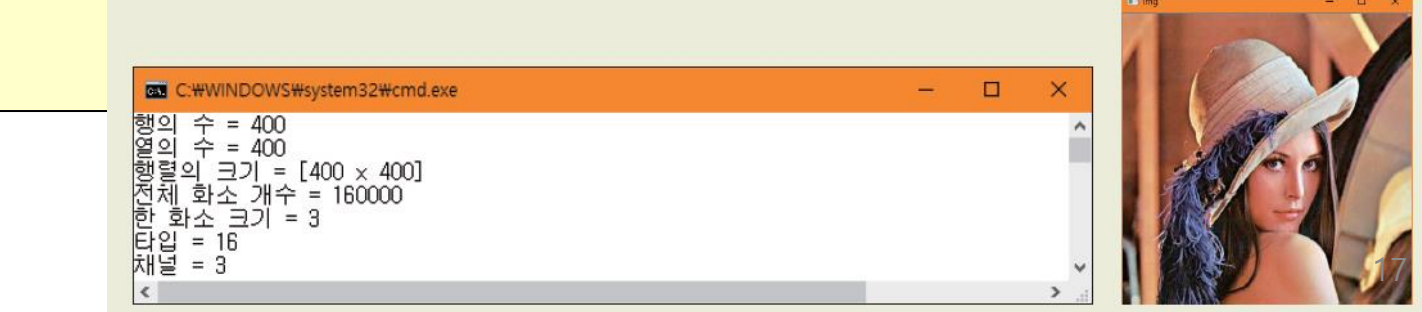

#### 〈표 3.2.3〉 Mat의 할당(=) 연산자 종류

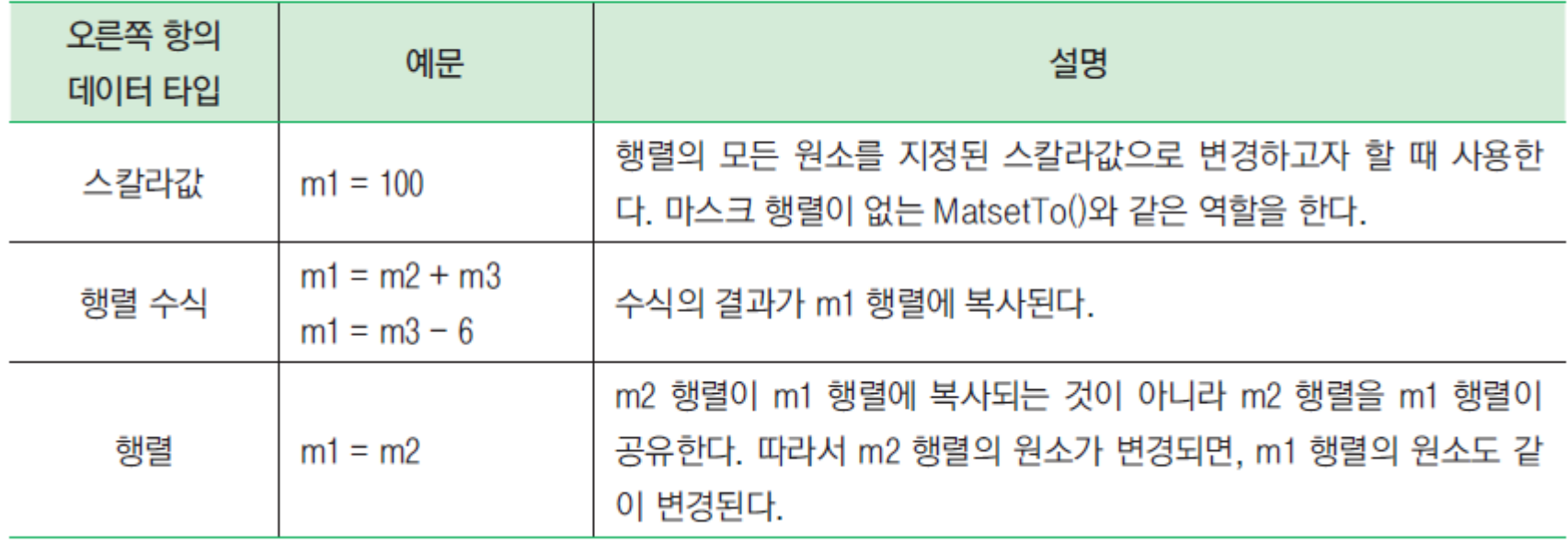

• 얕은 복사 (Shallow Copy)

Mat A; 2000 2000 2000 2000 2000 2000 2012 2013 2014 2015 2016 2017 2018 2019 2019 2018 2019 2019 201 A = imread("d:/dog.jpg", IMREAD\_COLOR); // 여기서 메모리가 할당된다.

Mat B = A; // 대입 연산자, 얕은 복사가 수행된다.

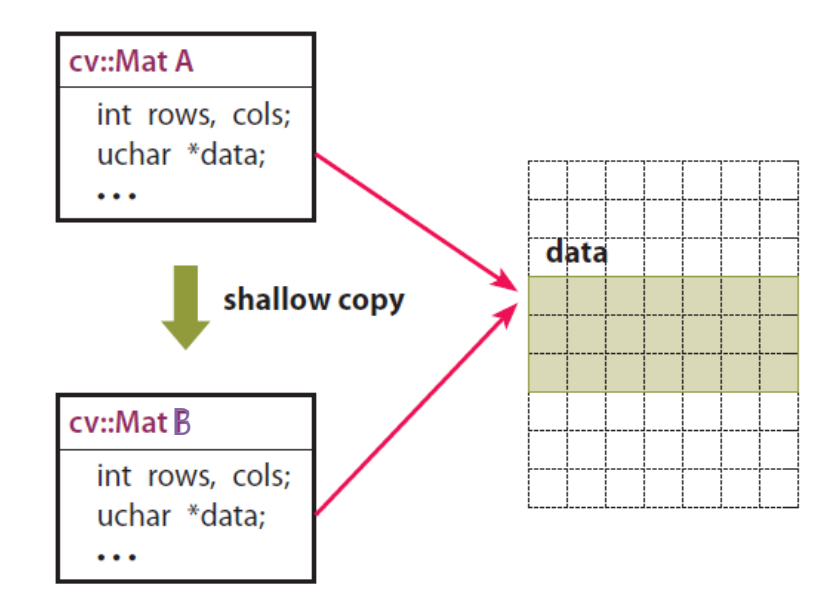

• 깊은 복사 (Deep Copy)

Mat A; // 여기서는 헤더만 생성된다. A = imread("d:/dog.jpg", IMREAD\_COLOR); // 여기서 메모리가 할당된다.

Mat  $B = A$ .clone();

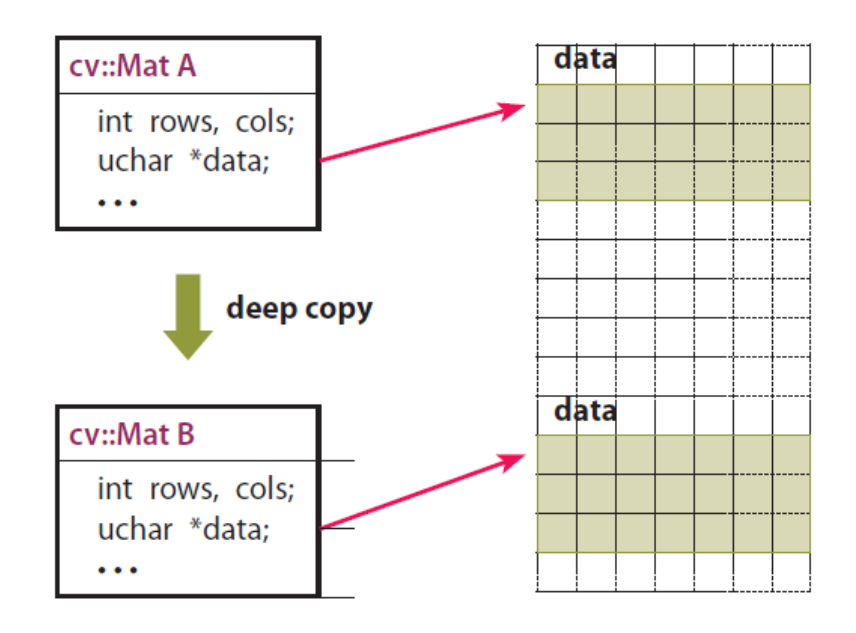

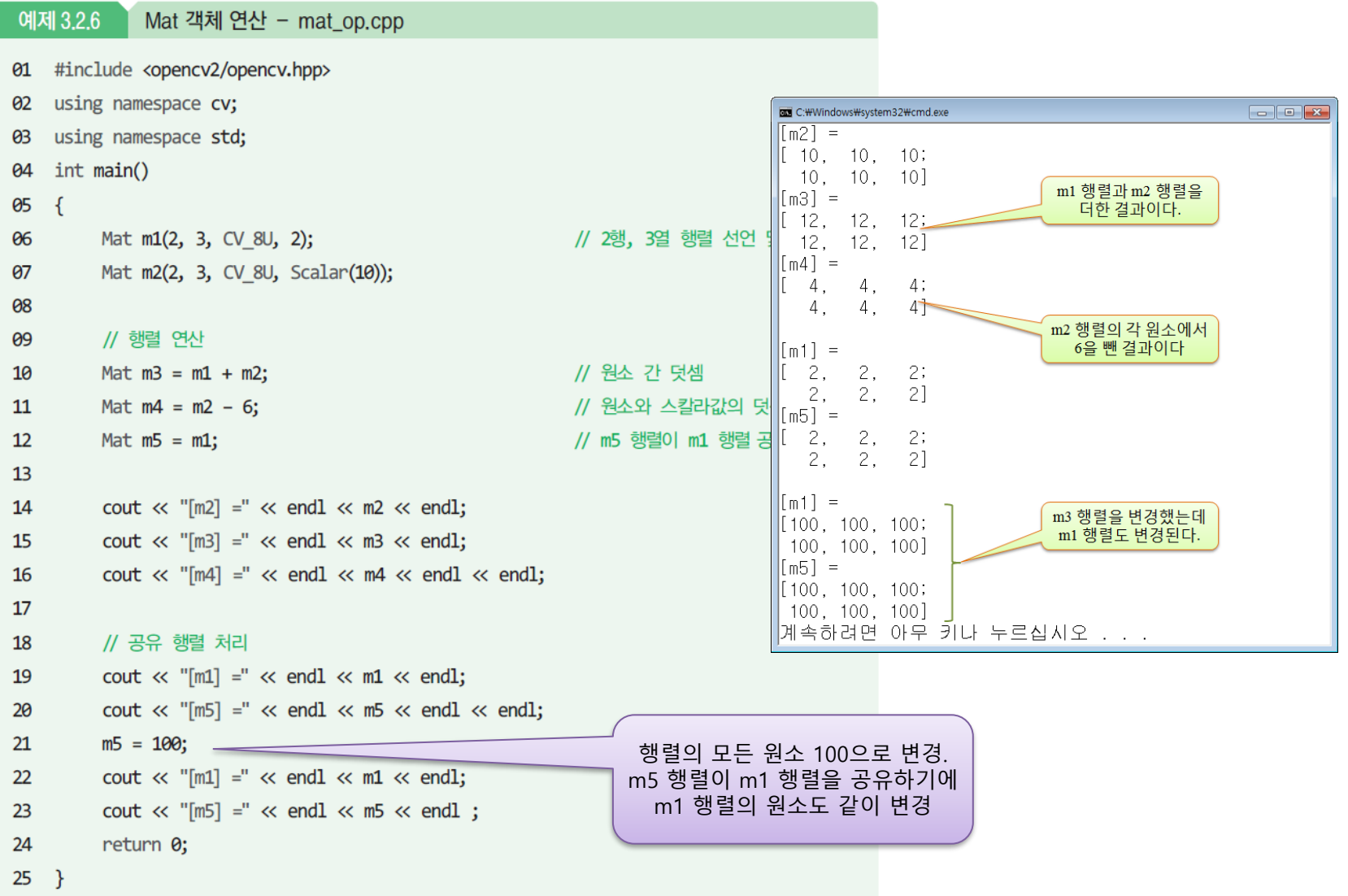

• 예제 (얕은 복사)

```
#include "opencv2/opencv.hpp"
#include <iostream>
using namespace cv;
using namespace std;
void sub(Mat img)
\{img = Scalar(0, 0, 0); // 영상의 모든 화소를 0으로 만든다.
}
int main()
{
  Mat A;
  A = imread("d:/drawing.jpg", IMREAD_COLOR);
  \frac{1}{2} imshow("before", A); // 함수 호출 전에 영상을 표시한다.
  sub(A); // 함수에 영상을 전달한다.
  \frac{1}{2} imshow("after", A); // 함수 호출 후에 영상을 표시한다.
  waitKey();
  return 0;
}
```
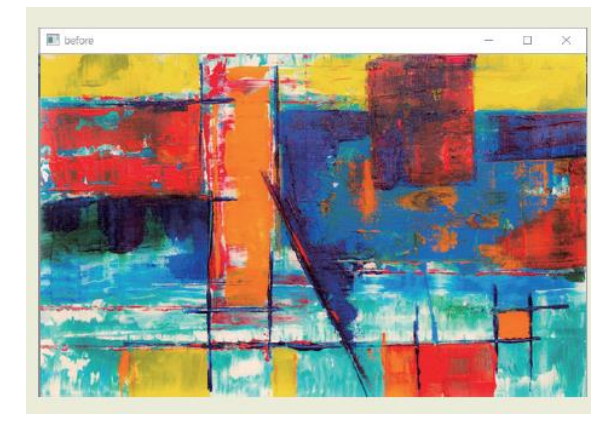

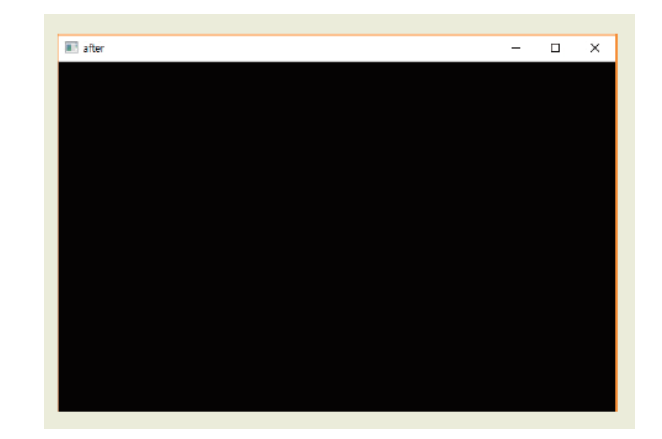

#### 크기 및 형태 변경

#### 내부 메서드의 반환 자료형과 인수 구조

void Mat::resize(size\_t sz);

void Mat::resize(size t sz, const Scalar& s)

Mat Mat::reshape(int cn, int rows =  $\theta$ );

void Mat::create(int rows, int cols, int type)

void Mat::create(Size size, int type)

void Mat::create(int ndims, const int\* sizes, int type)

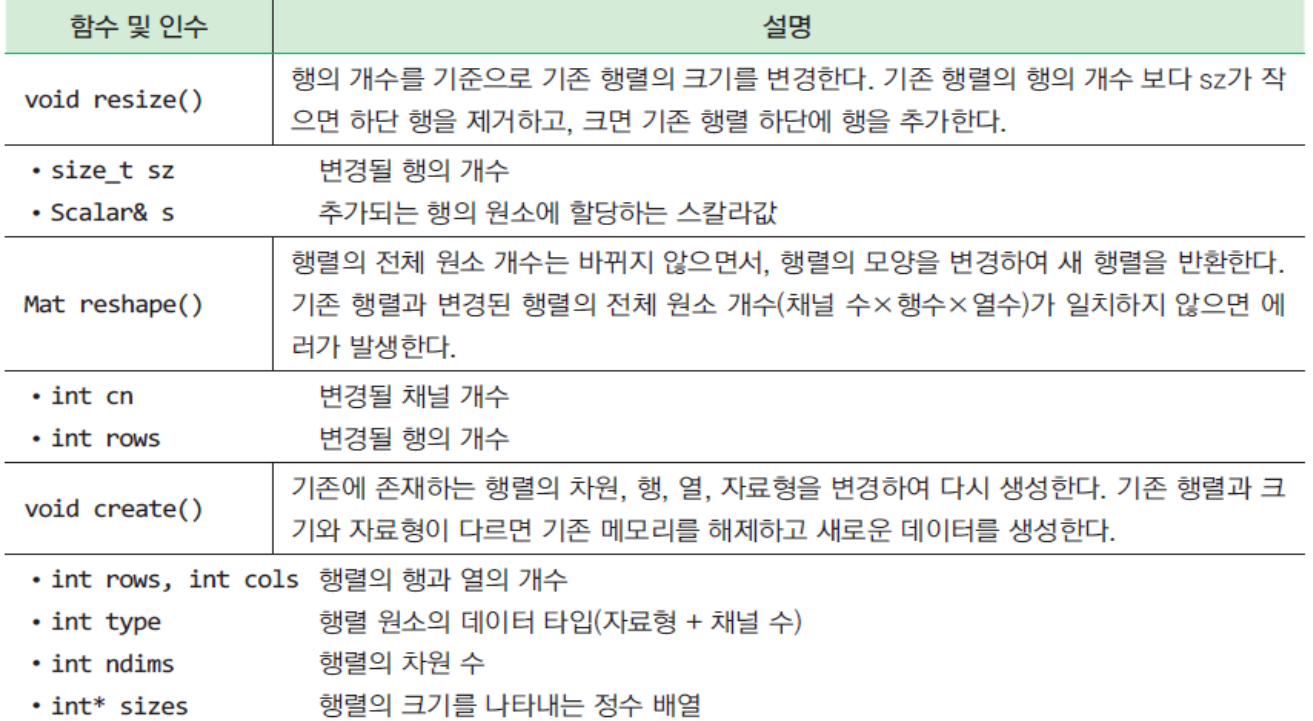

# 크기 변경

• void Mat::resize (Size)

#include "opencv2/opencv.hpp" using namespace cv; using namespace std;

int main()

{

}

```
Mat LoadedImage = imread("d:/Lenna.jpg", IMREAD_COLOR);
imshow("Original Image", LoadedImage);
```

```
LoadedImage.resize(Size(100, 100));
imshow("New Image", LoadedImage);
waitKey(0);
return 0;
```
영상의 크기를 100X100으 로 만든다.

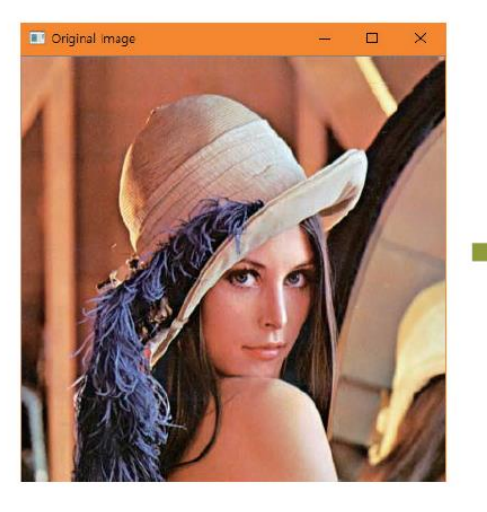

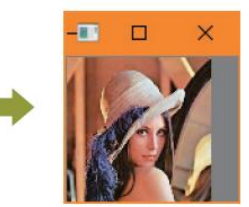

# 형태 변경

• Mat Mat::reshape (int channels, int rows=0)

```
#include "opencv2/opencv.hpp"
using namespace cv;
using namespace std;
int main()
{
   Mat m = Mat::ones(4, 4, CV_32FC1);\text{cout} \ll m \ll \text{end};
   m = m.reshape(0, 2);
  \text{cout} \ll m \ll \text{endl};
   return 0;
}
```
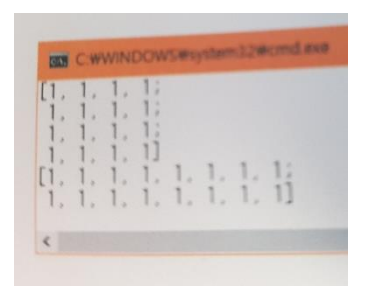

#### 복사 및 자료형 변환

#### • 영상처리 시 원본 행렬 복사 빈번히 발생

#### 멤버 메서드의 반환 자료형과 인수 구조

Mat Mat::clone()

void Mat:: copyTo(Mat &mat)

void Mat::copyTo(Mat &mat, Mat mask)

void Mat:: converTo(Mat &mat, int type, double alpha = 1, double beta =  $\theta$ )

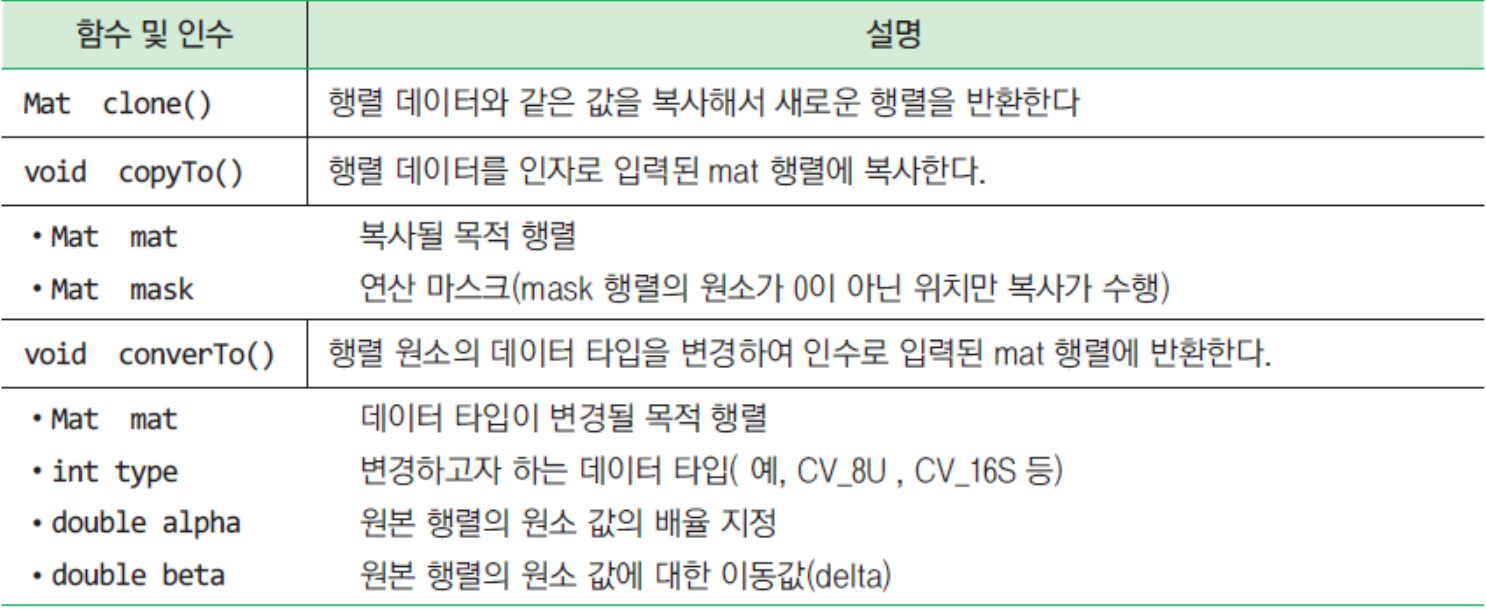

#### 복사 및 자료형 변환

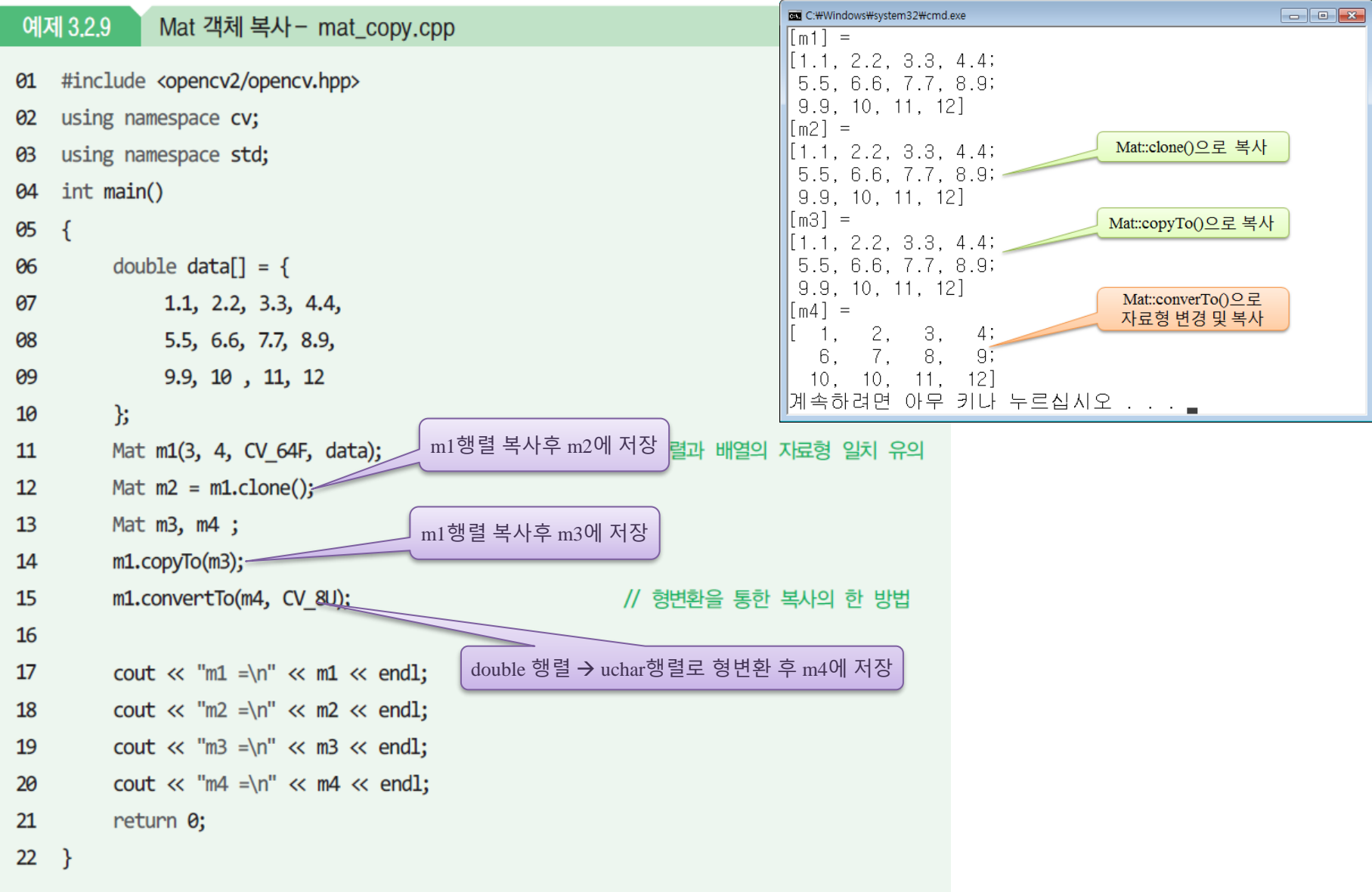

관심영역 (ROI, Region of Interset)

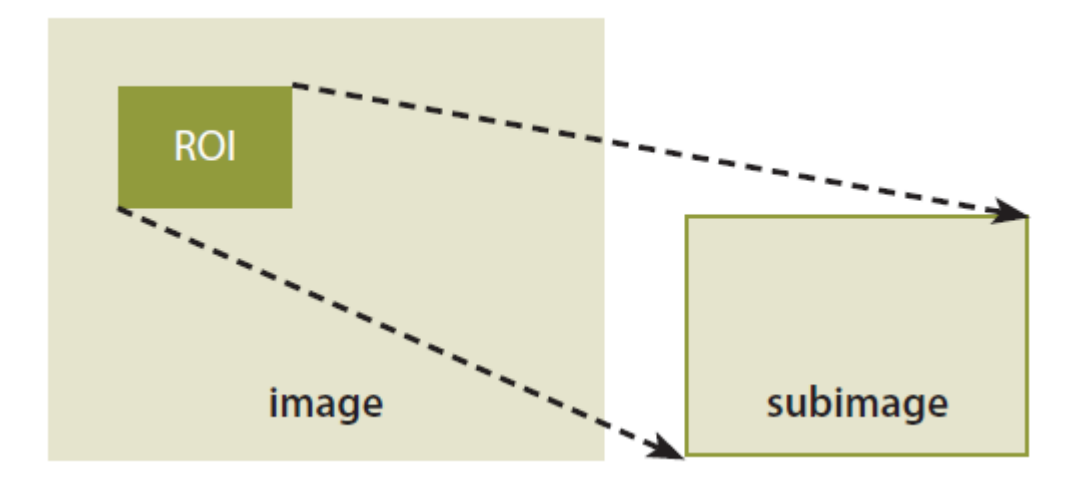

• 사각형 형태의 관심 영역 지정하기

A = imread("d:/lenna.jpg", IMREAD\_COLOR); // 여기서 메모리가 할당된다. Rect r(10, 10, 100, 100); Mat  $D = A(r)$ ; // 사각형을 사용하여 관심 영역을 지정한다.

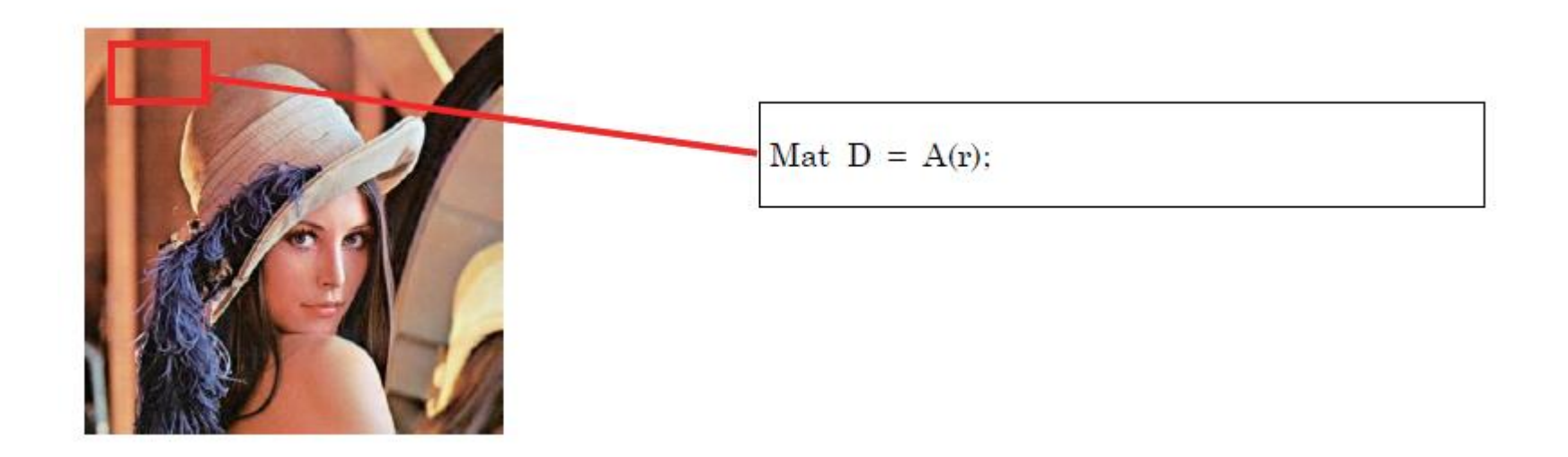

• 예제

```
...
int main()
{
  Mat A;
  A = imread("d:/lenna.jpg", IMREAD_COLOR);
  Rect r(10, 10, 100, 100);
  Mat D = A(r); \frac{1}{4} \frac{1}{4} 사각형을 사용하여 관심 영역을 지정한다.
  D = Scalar(0, 0, 0); // 관심 영역의 모든 화소가 (0, 0, 0)이 된다.
  imshow("src", A);
  waitKey();
  return 0;
}
```
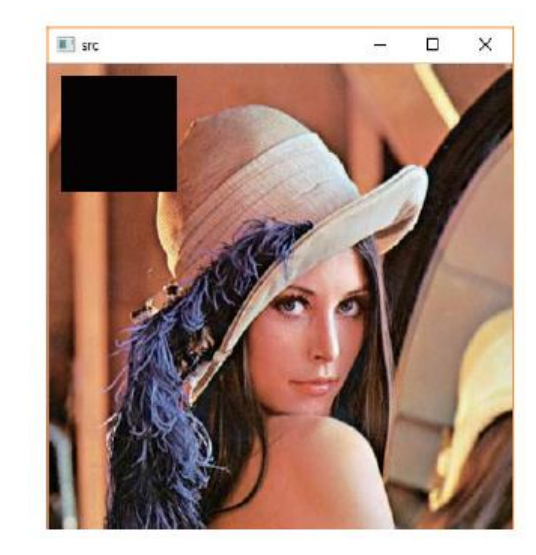

• 로고 삽입하기

#include "opencv2/opencv.hpp" #include <iostream> using namespace cv;

using namespace std;

#### int main() {

}

```
Mat A = imread("d:/image2.jpg");
Mat B = \text{imread}("d://logo.png");Mat roi(A, Rect(A.cols - B.cols, A.rows - B.rows, B.cols, B.rows));
B.copyTo(roi);
```

```
imshow("result", A);
waitKey(0);
return 0;
```
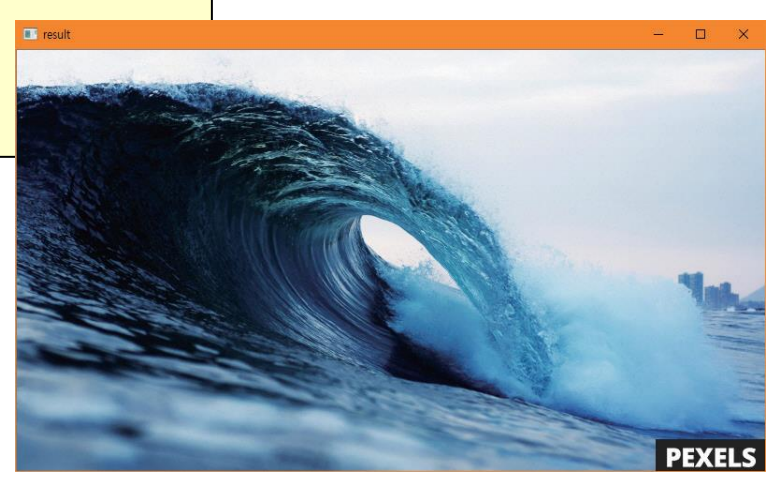

## 미니 포토샵 만들기

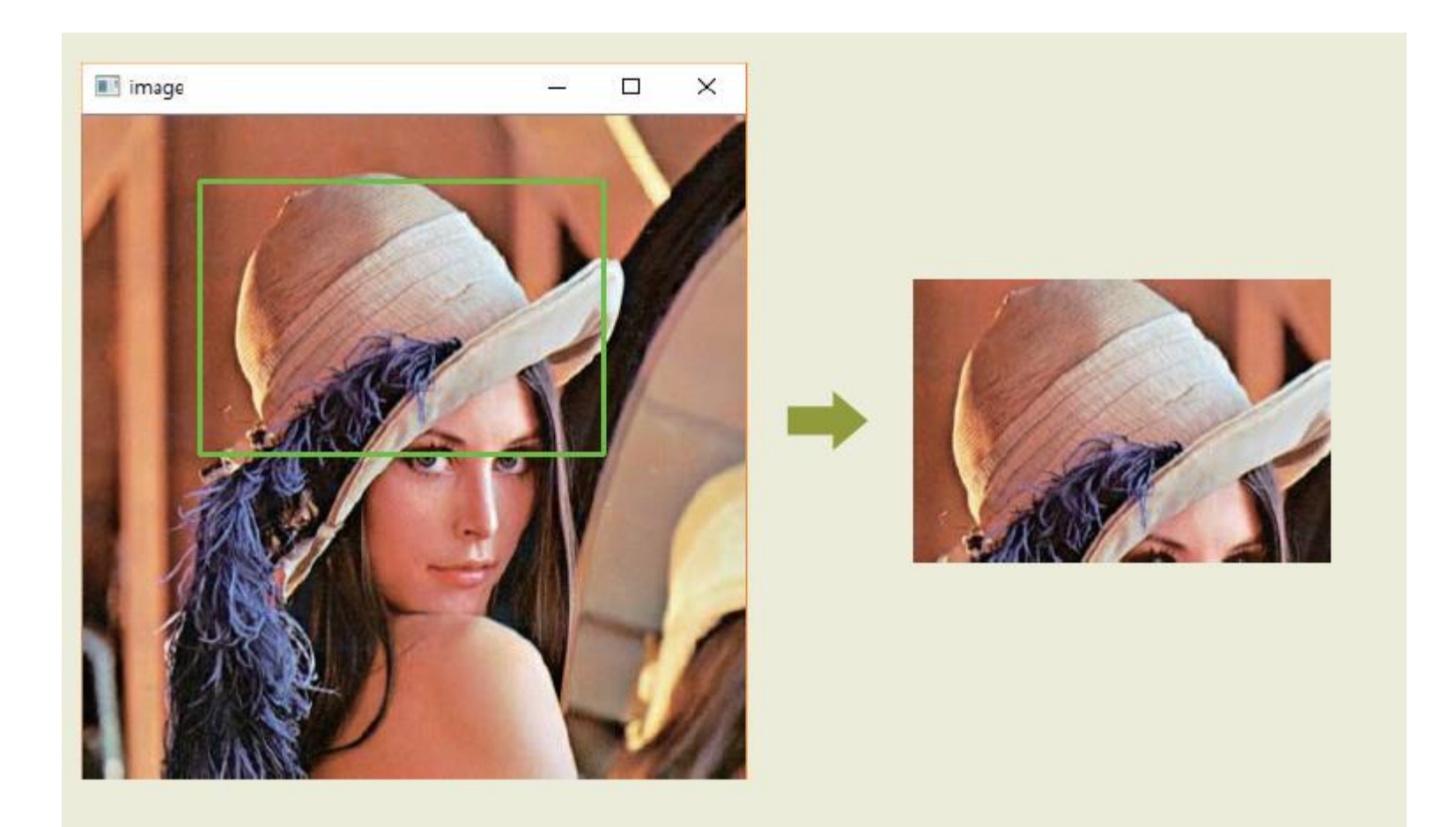

#### 미니 포토샵 만들기

#include "opencv2/opencv.hpp" #include <iostream> using namespace cv; using namespace std; Mat img, roi; int mx1, my1, mx2, my2; // 마우스로 지정한 사각형의 좌표  $\frac{1}{2}$  bool cropping = false;  $\frac{1}{2}$  // 사각형 선택 중임을 나타내는 플래그 변수 // 마우스 이벤트가 발생하면 호출되는 콜백 함수이다. void onMouse(int event, int x, int y, int flags, void\* param) { if (event == EVENT\_LBUTTONDOWN) {// 마우스의 왼쪽 버튼을 누르면 mx1 = x; // 사각형의 좌측 상단 좌표 저장  $my1 = y$ ; cropping = true; } else if (event == EVENT\_LBUTTONUP) { // 마우스의 왼쪽 버튼에서 손을 떼면 mx2 = x; // 사각형의 우측 하단 좌표 저장  $my2 = y$ ;  $c$ ropping = false; rectangle(img, Rect(mx1, my1, mx2 - mx1, my2 - my1), Scalar(0, 255, 0), 2); imshow("image", img); } } and the set of the set of the set of the set of the set of the set of the set of the set of the set of the set of the set of the set of the set of the set of the set of the set of the set of the set of the set of the se

## 미니 포토샵 만들기

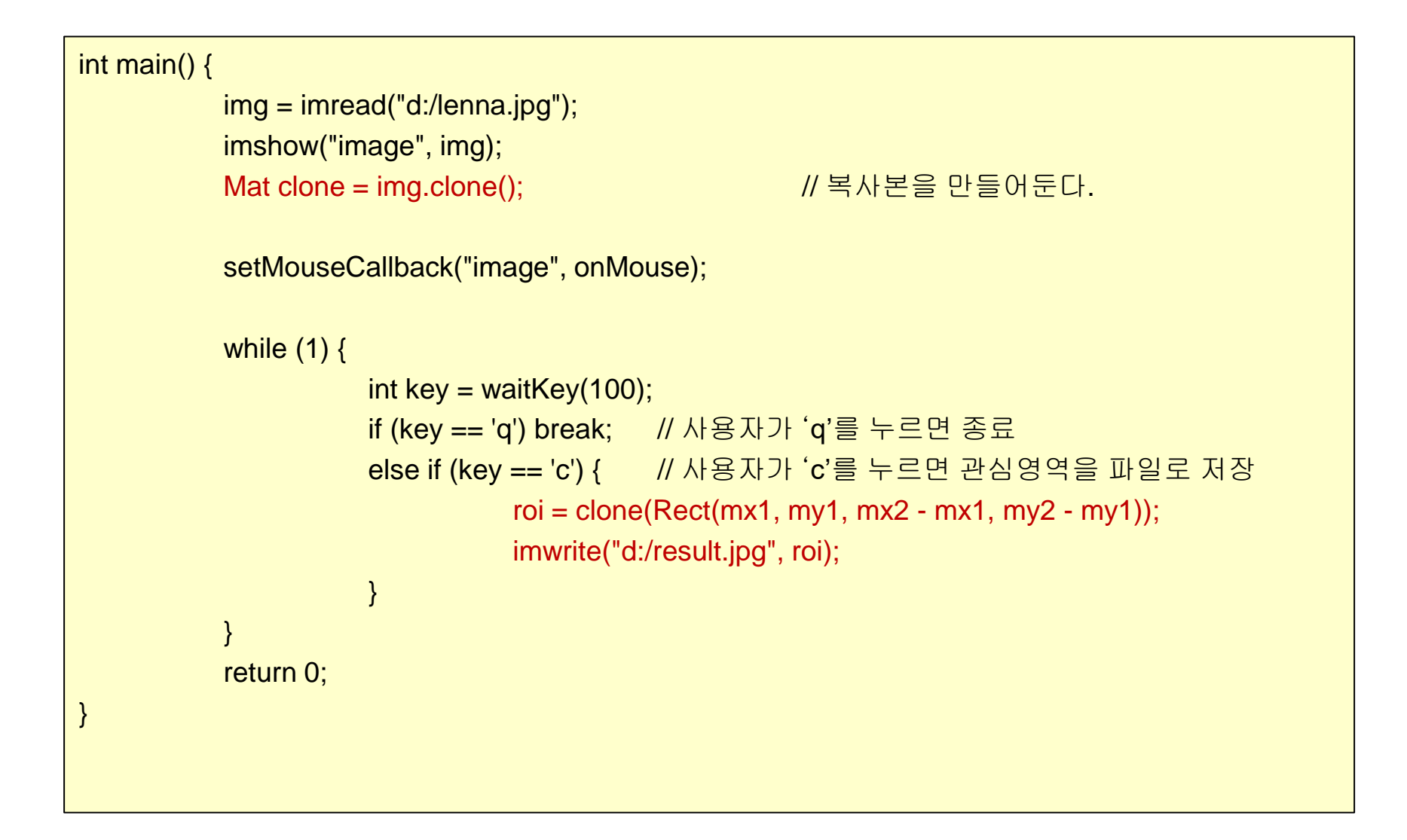

#### HW

#### .<br>그 다음과 같이 출력하는 프로그램을 작성하시오. 다음은 행렬을 참조하여 부분 행렬을 만드는 예제 소스이다. 이 예제의 실행 결과를 적으시오. 1) 행렬은 int형이며, 10x15 크기이다. int main() 1) 행렬의 출력 결과는 다음과 같다.<br>2) 행렬의 출력 결과는 다음과 같다.  $\{$ 2) 행렬의 둘씩 들어난 거품이 .<br>3) 메인 함수내의 코드 라인수는 10행 이내로 작성한다. Range  $r1(2, 3)$ ,  $r2(3, 5)$ ;  $int \text{ data}$  = { C wwindows Wsystem32 Wcmd.exe 10, 11, 12, 13, 14, 15, 16, 20, 21, 22, 23, 24, 25, 26, 30, 31, 32, 33, 34, 35, 36, 40, 41, 42, 43, 44, 45, 46,  $\mathbf{E}$  $\frac{100}{100}$ ,  $\frac{100}{100}$ ,  $\frac{100}{100}$ ,  $\frac{100}{100}$ ,  $\frac{100}{100}$ ,  $\frac{101}{100}$ ,  $\frac{101}{100}$ ,  $\frac{101}{100}$ ,  $\frac{101}{100}$ ,  $\frac{101}{100}$ ,  $\frac{101}{100}$ ,  $\frac{101}{100}$ ,  $\frac{101}{100}$ ,  $\frac{101}{100}$ ,  $\frac{101}{100$ Mat m1(5, 7, CV\_32S, data);  $\frac{100}{100}$ ,  $\frac{100}{100}$ ,  $\frac{100}{100}$ ,  $\frac{100}{100}$ ,  $\frac{100}{100}$ ,  $\frac{100}{100}$ ,  $\frac{300}{100}$ ,  $\frac{300}{100}$ ,  $\frac{300}{100}$ ,  $\frac{300}{100}$ ,  $\frac{300}{100}$ ,  $\frac{300}{100}$ ,  $\frac{300}{100}$ ,  $\frac{300}{100}$ ,  $\frac{300}{100$ 계속하려면 아무 키나 누르십시오.<br>계속하려면 아무 키나 누르십시오.  $\text{cut} \ll \text{m1}(r1, r2)$ ;

1  $\sim$  2